## **Support Center [Support Center](javascript:returnToSupport();)**

[Return to article list](javascript:returnToSupport();)

## Using the Video Player

Our Video Element allows you to upload HD quality videos (up to 1 GB per video) directly to your site, and display that video in a professional, unbranded player. Just keep in mind that the video player is not available to free accounts, but is instead part of our [Pro Upgrade.](http://kb.weebly.com/faq-pro.html)

The Video Element is available under the "Multimedia" category of elements. To use it, click and drag it to your desired location on a page.

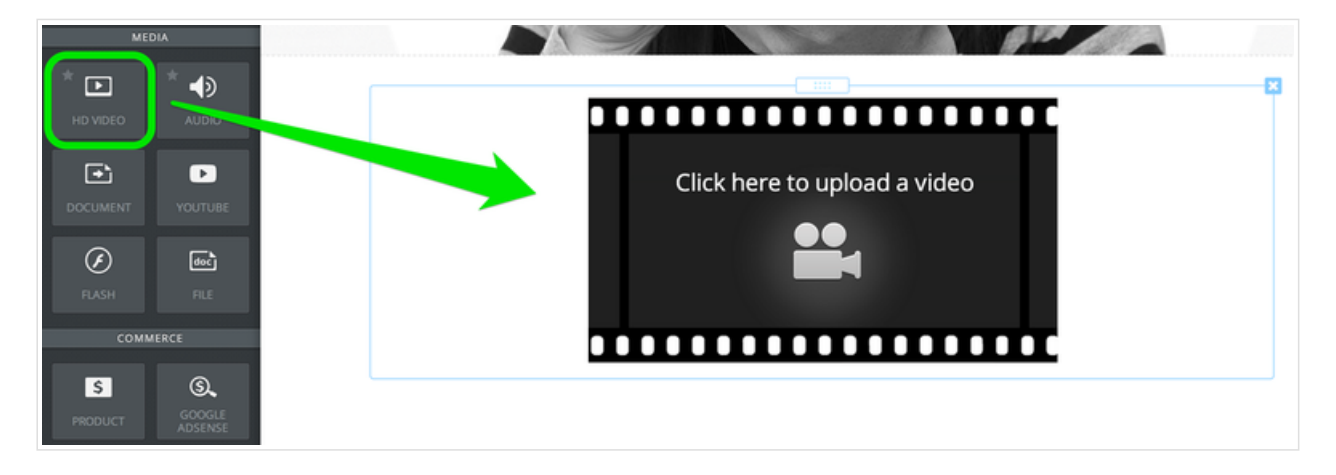

Then simply click the player and a dialog box will open from where you can select a video from your computer (if a box does not open, then click the blue Replace Video button to open it). Weebly supports M4V, MPG, MOV, WMV and most other standard video formats.

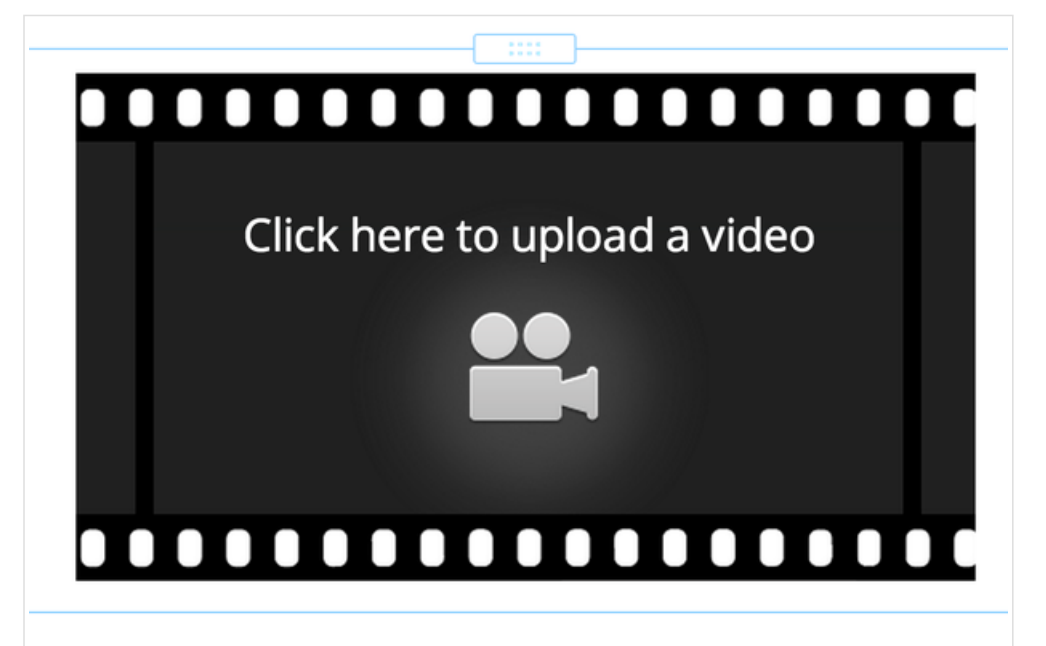

Depending on the size of your video and the speed of your internet connection, it may take up to 20 minutes to upload your video. You will see a status message on your screen (in the lower right corner) showing the upload progress. Just kick back and relax while the video uploads.

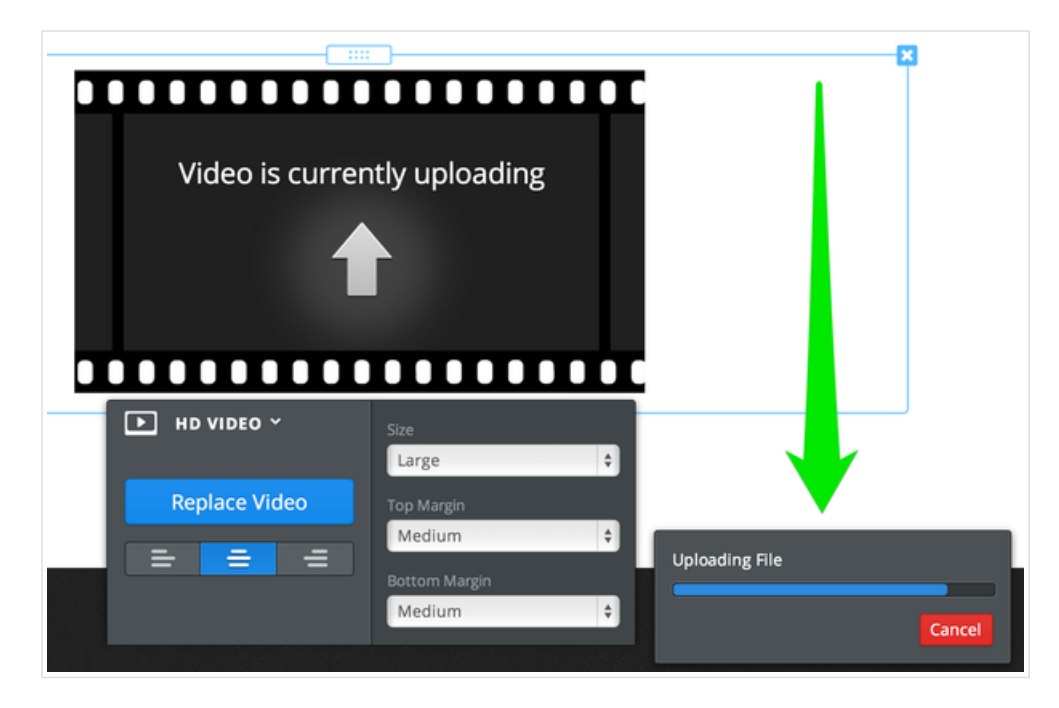

Once the video is uploaded, we then have to encode it. The element itself will display the amount of time remaining in the encoding process. While the video encodes you can continue to work on other pages and content for your site (no need to kick back and relax during encoding), and when you come back later the video will be encoded and waiting for you.

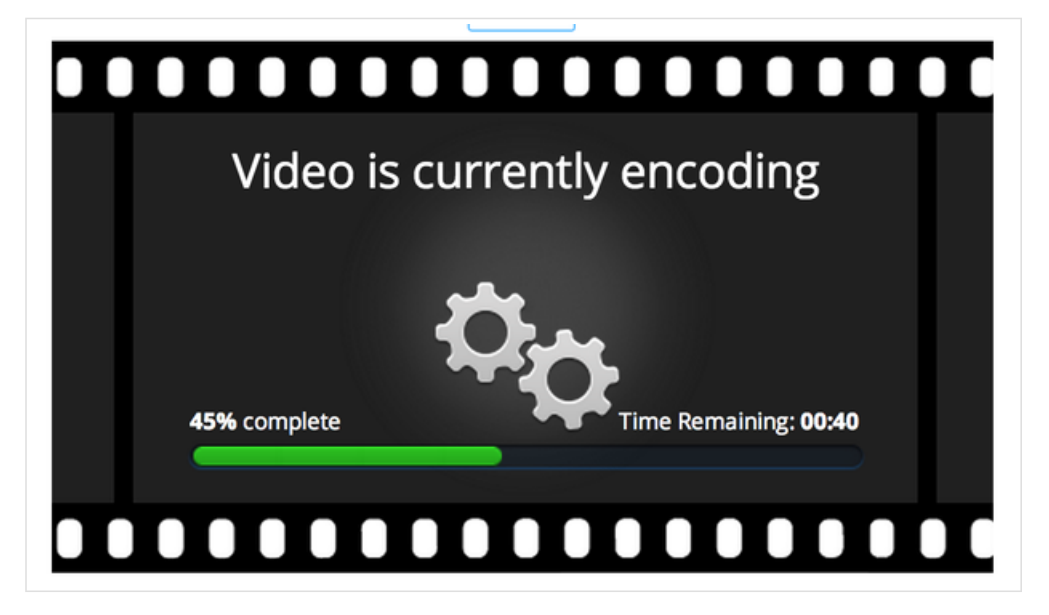

Once the encoding process is complete you'll be all set and your video is ready to watch. You can upload an unlimited number of videos to your site, the only limit is that no single video can be larger than 1 GB by itself. Which means you can't upload any 1.5 GB videos to your site, but can upload as many 950 MB videos as you want.

You can alter the size of the video player (among several presets) using the blue toolbar that pops up when you click on the element.